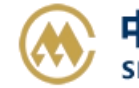

# **箱费网上支付&退押**

输入提单号/账单确认单号,(支持多个提单或者账单确认单号查询,用逗号分隔),点击对应的检索按钮。 提单号可选择押金抵扣做开票申请, 或者直接使用【B2B 直付】线上支付。如查询历史订单, 请至支付与 发票-【支付订单与发票查询】跳转查询界面。

#### ※程序入口

1) 通过网厅主页:支付与发票 → "箱费网上支付&退押"

2) 通过网厅主页:网站地图 → 一级菜单:支付&开票 → "箱费网上支付&退押"

3)在途径 1 或 2 到达页面后, 点击右上角爱心收藏该页面, 再次登录可在【我的工作台】内快速跳转

#### ※筛选方式

①提单号,可多提单,用半角逗号分隔 ②账单确认单号,可多个单号,用半角逗号分隔;

#### ※查询方法

1)登陆状态下默认锁定港口,选择进口/出口,根据您的筛选方式,点击右侧相应的检索按钮。

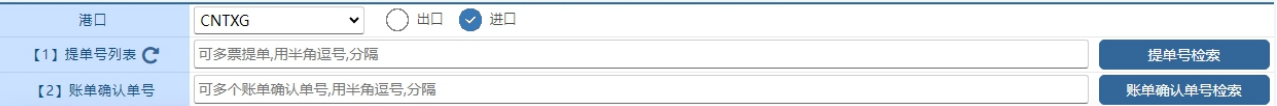

如果检索没有记录,弹跳如下窗体,并且提示检索不到的原因。例如重复提交,或者未有回空箱动态等。 已提交过订单的,可以到【支付订单与发票查询】按照提单号核实。

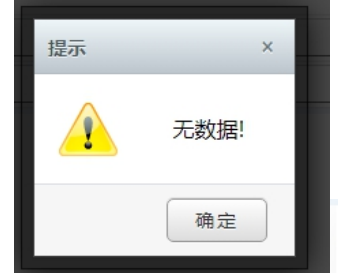

无法操作1票: SNLDKBCL500702 此票已提交过, 无法重复提交。谢谢!

2)点击检索后下方呈现单票合计列表,以及费用清单(超期使用费、修箱费、押金等)

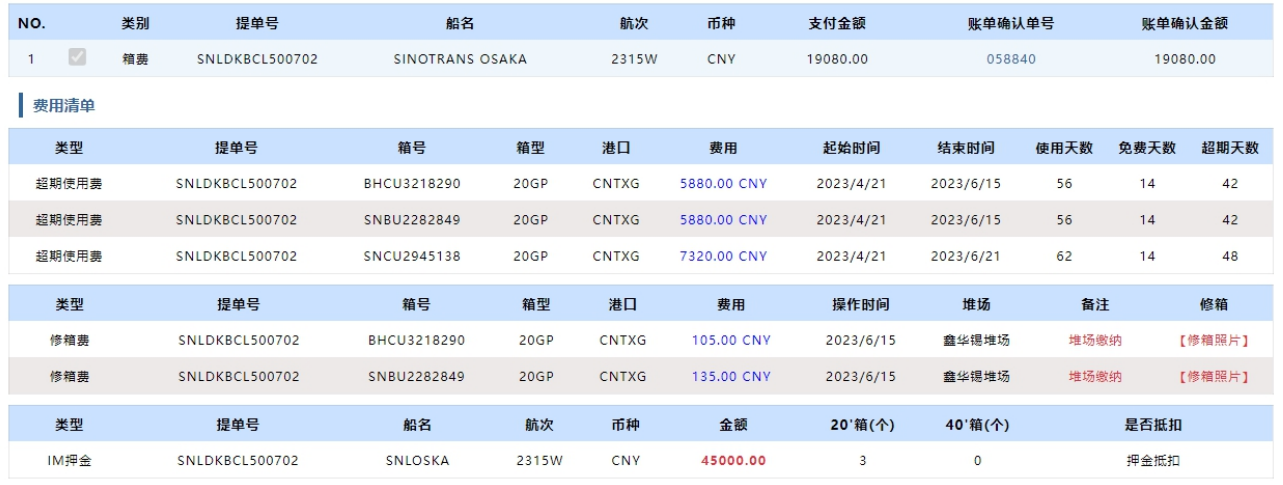

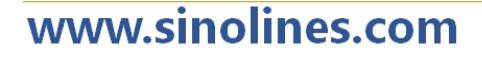

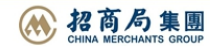

超期使用费显示超期使用天数,免费天数;修箱费是堆场缴纳,列表中有需缴纳的金额,堆场介绍和查看 修箱照片等;押金有缴纳的日期;

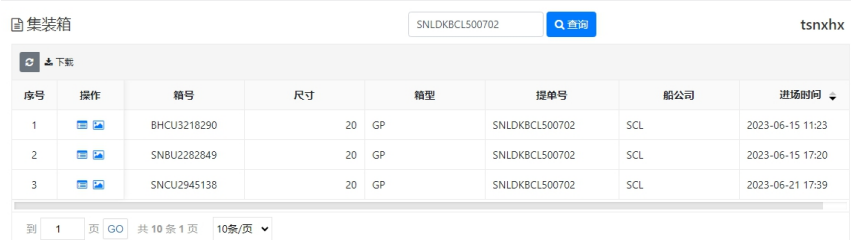

3)如果勾选"押金抵扣,无需缴费",点击支付或者开票按钮。

费用确认 →支付订单生成,发送网上支付申请 →网银付款

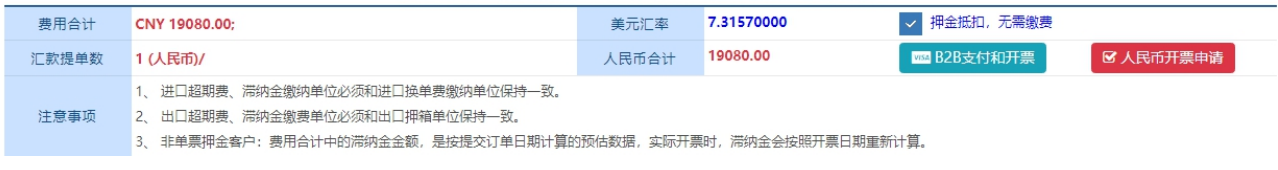

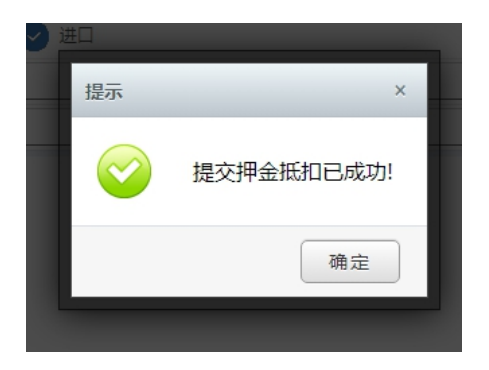

4) 如果不勾选,选择直接网上支付或者线下支付方式,会进入下方步骤

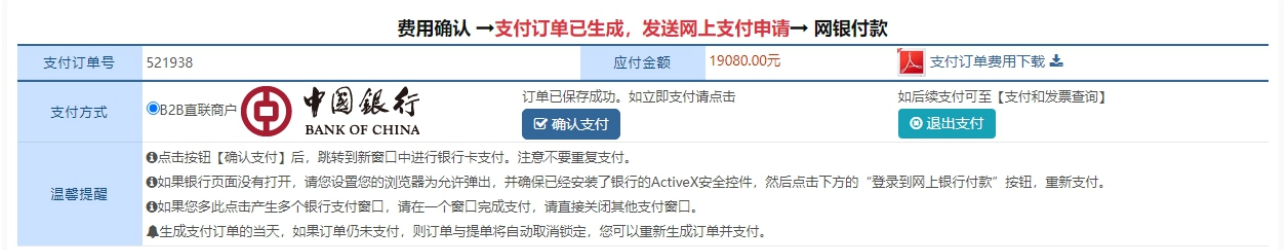

在查询界面可以查看明细和各订单的支付状态、申请单位、金额等。在未支付状态下可取消订单。

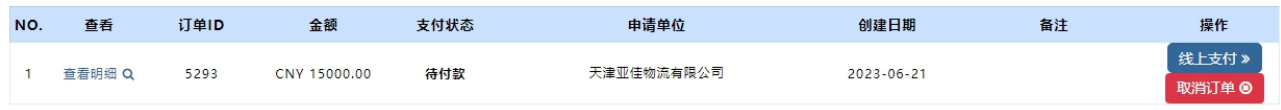

**SINOLINES E-BUSINESS** 

如果您直接支付,将发送给中行网银请求,点击右侧银行列表中您开通了 B2B 支付的银行图片

中外运集装箱运输有限公司

SINOTRANS CONTAINER LINES CO., LTD.

**← 第級行** 

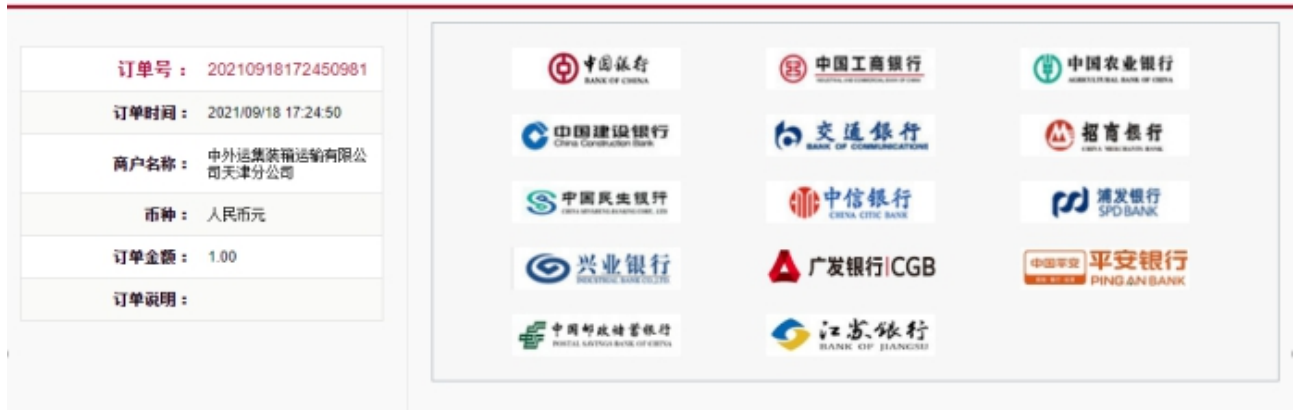

登陆网上银行后,经办人对于该订单进行了费用认领。经过复核和授权,最终支付完成。 下图是中国银行的范例图片

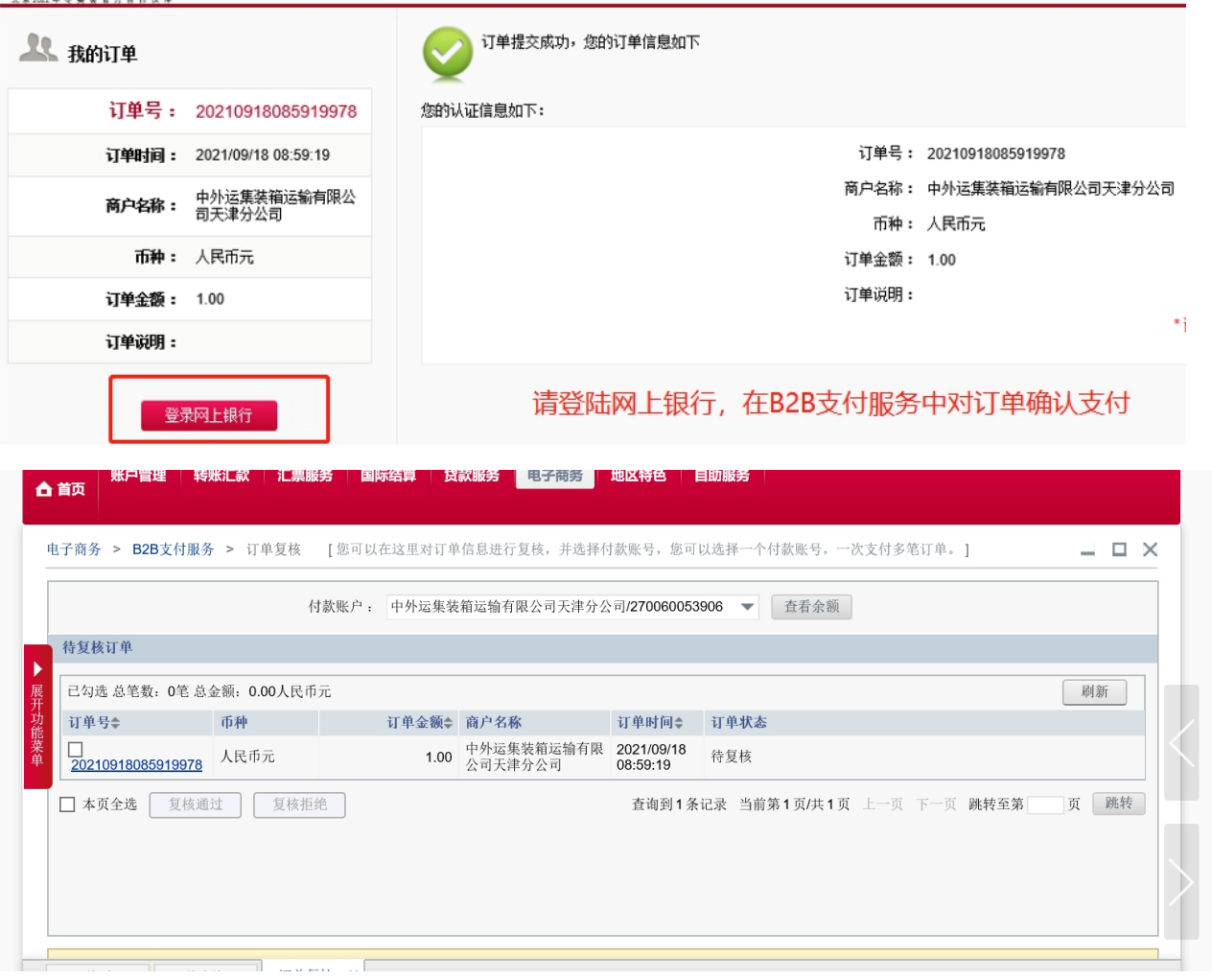

# www.sinolines.com

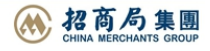

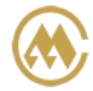

中外运集装箱运输有限公司 SINOTRANS CONTAINER LINES CO., LTD.

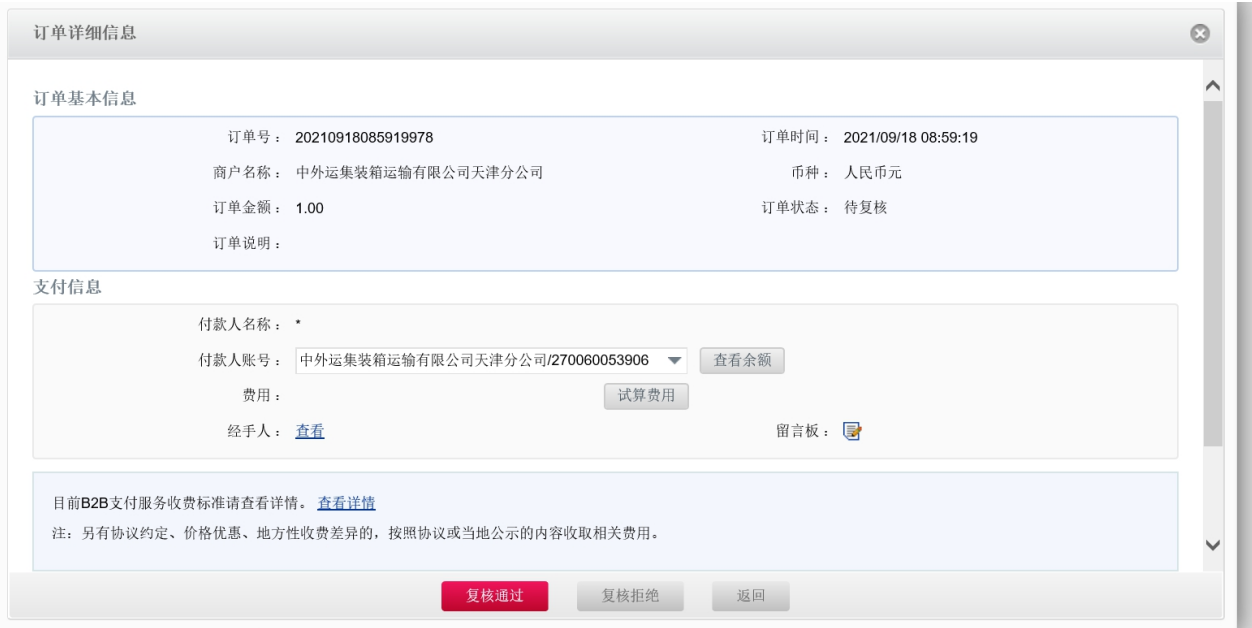

## ※如果未申请开通会在支付环节出现下图:

该用户没有开通B2B网上支付服务

重新登录

### ※目前中国银行 B2B 支持的跨行支付的银行列表如下:

| 企业账户支付

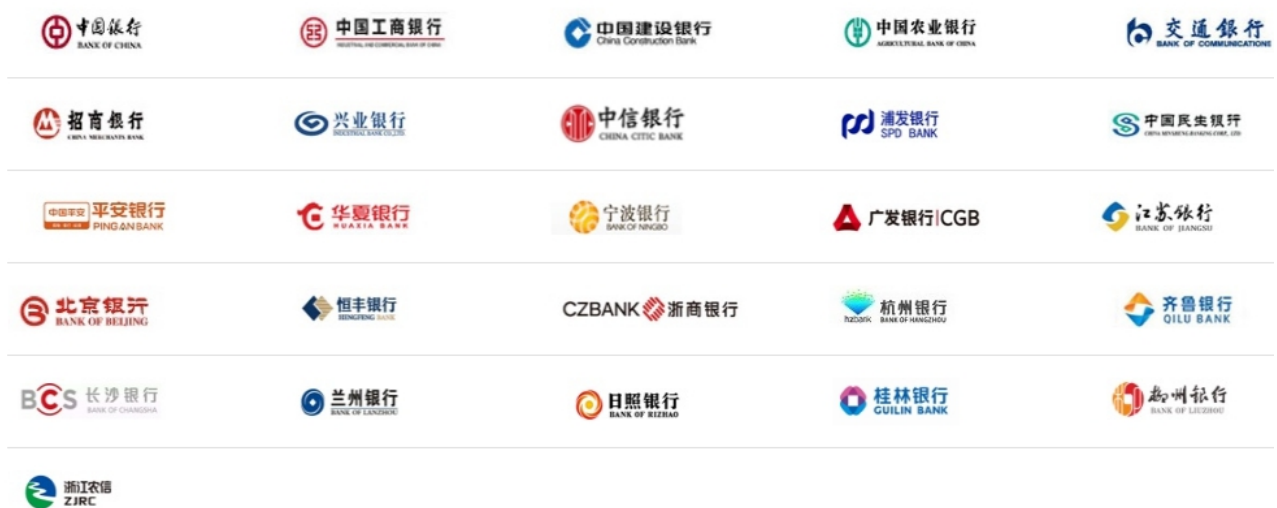

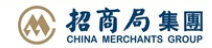